# **Boletim Técnico**

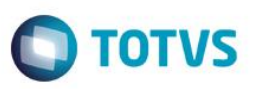

# **ClicBusiness - Links Urls, busca de CFOs, consistências, parâmetros**

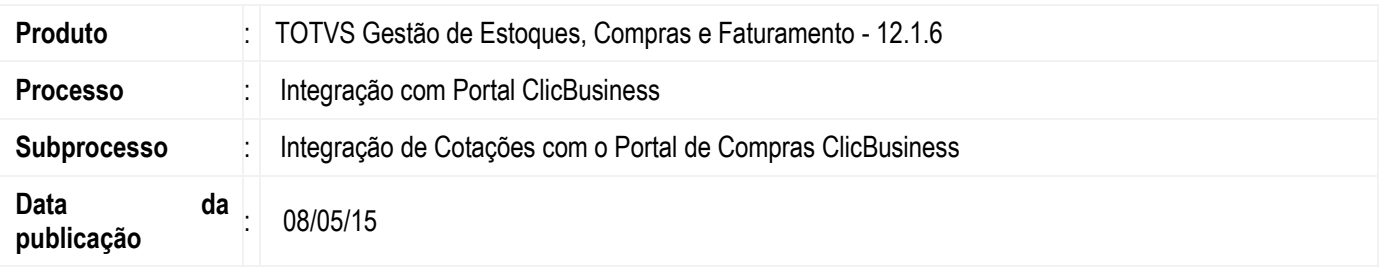

Permitir que o usuário de compras do ERP TOTVS durante a montagem de cotação utilize os serviços do ClicBusiness para buscar informações de fornecedores, perfil do fornecedor e informações do portal de compras ClicBusiness.

## **Desenvolvimento/Procedimento**

A integração com o portal ClicBusiness já estará ativa assim que o sistema for atualizado para a versão 12.1.5.

Durante o processo de Cotação (Wizard de inclusão de cotações), o usuário deverá selecionar a opção de integração '**Integrar com Portal ClicBusiness'** para que a cotação possa ser integrada ao portal de compras Clicbusiness.

Ao marcar esta opção será habilitado o parâmetro **Cotação visível para os Fornecedores do ClicBusiness,** este parâmetro tem o objetivo de permitir ao usuário definir a visibilidade da cotação no *ClicBusiness* durante a etapa de montagem de Cotação no ERP TOTVS.

Ao marcar este parâmetro a cotação ficará visível/disponível nas telas do *ClicBusiness* para consulta e pesquisa por quaisquer fornecedores. Caso contrário, ficará visível apenas para os fornecedores definidos como participantes durante a montagem da cotação no ERP.

Esse campo respeitará o que foi definido no parâmetro homônimo, na guia Integrações

O processo segue normalmente até a etapa de seleção de Fornecedores que irão compor a cotação. Nesta etapa será disponibilizado uma nova barra de feramentas com as seguintes funcionalidades:

## **Página Informativa sobre Portal de Compras ClicBusiness***.*

Ao clicar neste botão o sistema irá recuperar e apresentar os dados informativos contendo material promocional sobre o portal de compras. O usuário poderá utilizar estas informações durante o processo de montagem da cotação no ERP TOTVS.

#### **Busca de Fornecedores**.

Ao clicar neste botão serão exibidos em uma página web as informações de fornecedores do *ClicBusiness* compatíveis com uma lista de família de produtos. Estas informações serão exibidas no processo cotação do ERP para que o usuário possa selecionar outros fornecedores do mercado para fazer a proposta. Ao selecionar estes fornecedores será enviado para o Portal ClicBusiness o código da Cotação que está sendo criada, para que o portal identifique posteriormente estes fornecedores no momento da integração da Cotação.

#### **Perfil do Fornecedor.**

Ao clicar neste botão serão exibidas em uma página web as informações sobre a reputação e perfil de cada fornecedor selecionado no portal *ClicBusiness*. Para consultar o perfil do fornecedor é necessário selecionar pelo menos um registro na visão de fornecedor.

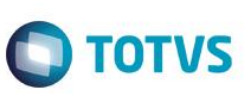

## **Busca Melhores Fornecedores**

Executa um processo que trás os melhores fornecedores do portal Clicbusiness para a cotação, de acordo com a classificação dos produtos que se deseja cotar.

## **Reputações do Fornecedor**

Exibe a Reputação do fornecedor selecionado em uma nova tela:

Ao concluir o **Assistente de Geração de Cotação**, a cotação criada terá as seguintes características: - O **Status Paradigma** da cotação ficará como **Pendente de Envio ClicBusiness**;

- Na edião os botões de **Página informativa sobre Portal de Compras ClicBusiness, Busca de Fornecedores** e **Perfil do Fornecedor** serão disponibilizados na pasta **Orçamentos**.

## **Informações Adicionais**

As funcionalidades de integração com *ClicBusiness* serão habilitadas somente quando:

- Parâmetro global de integração com *ClicBusiness* estiver como ativo.
- Existir disponibilidade de comunicação com a Internet. Caso o usuário não tenha acesso a Internet, deve ser apresentada mensagem amigável informando que procure sua equipe de TI para providenciar o acesso.
- Quando o usuário acessar algum dos serviços do ClicBusiness, será feita uma verificação para saber se a parametrização de integração foi realizada. Essa verificação consiste em saber se foi informado o ambiente que será utilizado na integração. O valor deste parâmetro só poderá ser alterado por um usuário supervisor do ERP TOTVS e está disponível em Ambiente | Configuração | Parâmetros | Assistente de Implantação de Processos [Movimento >> Integrações >> Paradigma]

# **Informações Técnicas**

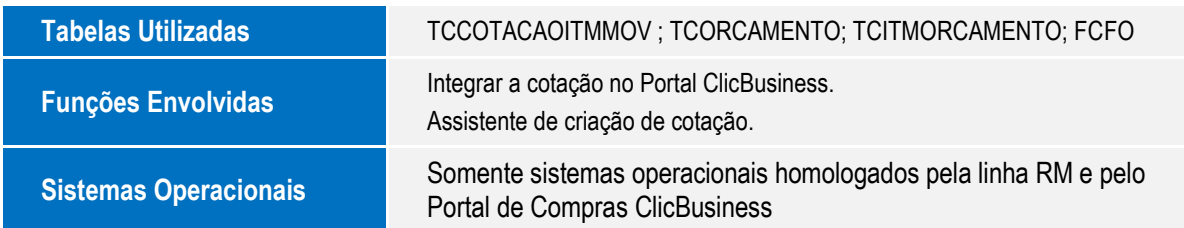